Общество с ограниченной ответственностью «ЭлигоВижн»

**УТВЕРЖДАЮ** Генеральный директор ООО «ЭлигоВижн»  $\frac{|C_{\text{max}}|}{4! \sin \theta}$  /C.B. Marbeeb/ «16» января 2023 г.

#### **Дополнительная профессиональная программа повышения квалификации**

## **«AR СТАРТ В EV TOOLBOX: теория и практика»**

**(49 часов)**

Автор: Новикова Екатерина, руководитель проектов ООО «ЭлигоВижн», автор обучающих курсов по разработке AR/VR

## **Раздел 1. «Характеристика программы»**

#### **1.1. Цель реализации программы**

Формирование и (или) совершенствование профессиональных компетенций специалистов технического и гуманитарного профиля (менеджмент, дизайн, педагогика, библиотекарское дело, программная инженерия) по применению современных технологий в области дополненной (AR) реальности в образовательной деятельности.

#### **1.2. Совершенствуемые компетенции**

Для достижения цели программы обучающимся необходимо совершенствование следующих компетенций:

разработка своих собственных базовых проектов дополненной (AR) реальности для использования в своей дальнейшей профессиональной деятельности;

- использование специализированных программных продуктов для разработки проектов дополненной (AR) реальности.

#### **1.3. Планируемые результаты обучения**

В результате освоения программы обучающийся должен

знать:

 актуальные тенденции развития и использования технологии дополненной (AR) реальности в различных направлениях и областях деятельности;

значение понятия «дополненная» (AR) реальность;

 базовые основы работы с инструментарием для создания AR приложений;

 основные носимые устройства для демонстрации AR готовых проектов и приложений.

уметь:

 применять технологию дополненной реальности в образовательном процессе;

 работать с одним из инструментов для создания проектов дополненной реальности – конструктором для разработки проектов дополненной и виртуальной реальности EV Toolbox;

разрабатывать и создавать собственные AR приложения.

#### **1.4. Категория слушателей.**

## **Уровень образования:** ВО, СПО

#### **Область профессиональной деятельности:**

специалисты технического и гуманитарного профиля (менеджмент, дизайн, педагогика, библиотекарское дело, программная инженерия), имеющие высшее или среднее профессиональное образование, уверенные пользователи ПК и информационной сети Интернет.

**1.5. Форма обучения**: заочная с применением дистанционных образовательных технологий.

**1.6. Режим занятий:** 4 часа в день, 3 раза в неделю

#### **1.7. Трудоемкость программы:** 49 часов

# **Раздел 2. «Содержание программы»**

## **2.1. Учебный план**

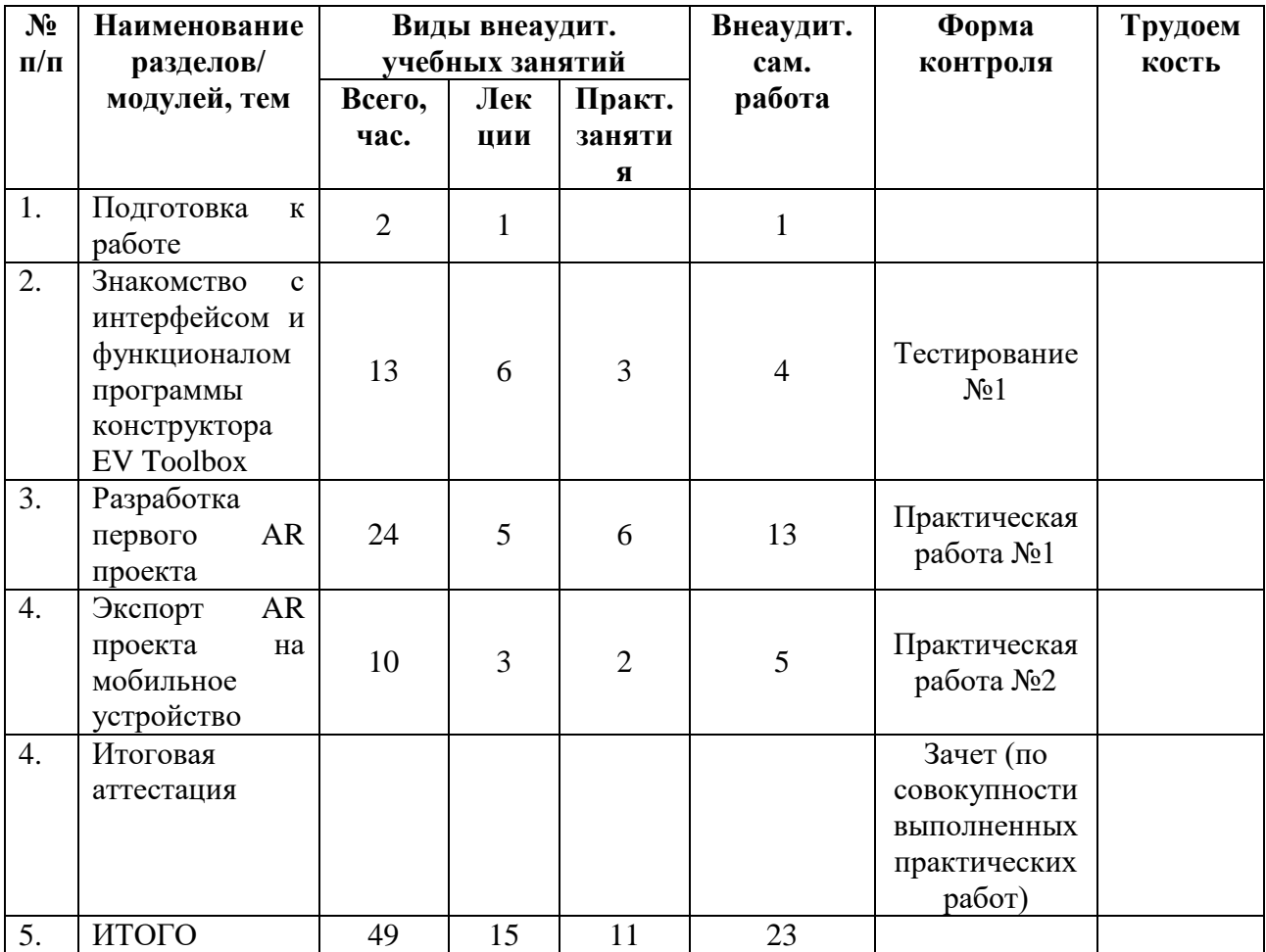

# **2.2. Учебная программа**

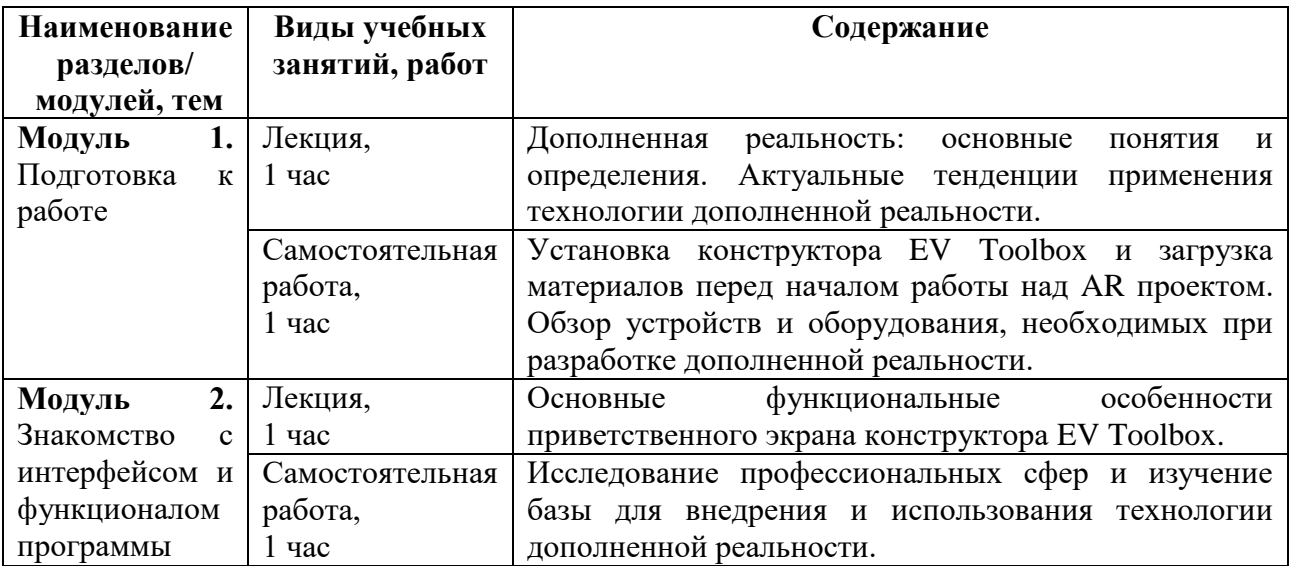

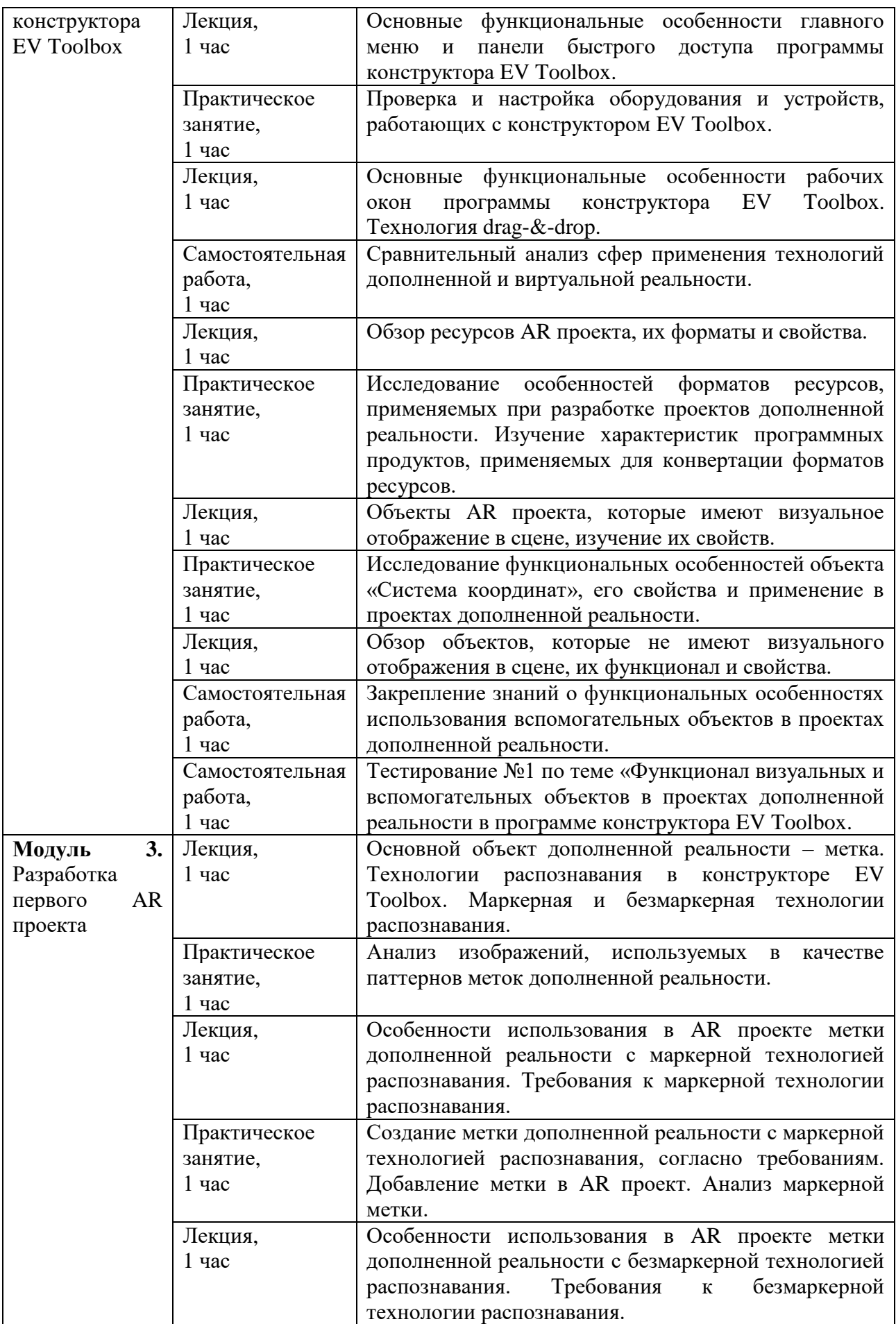

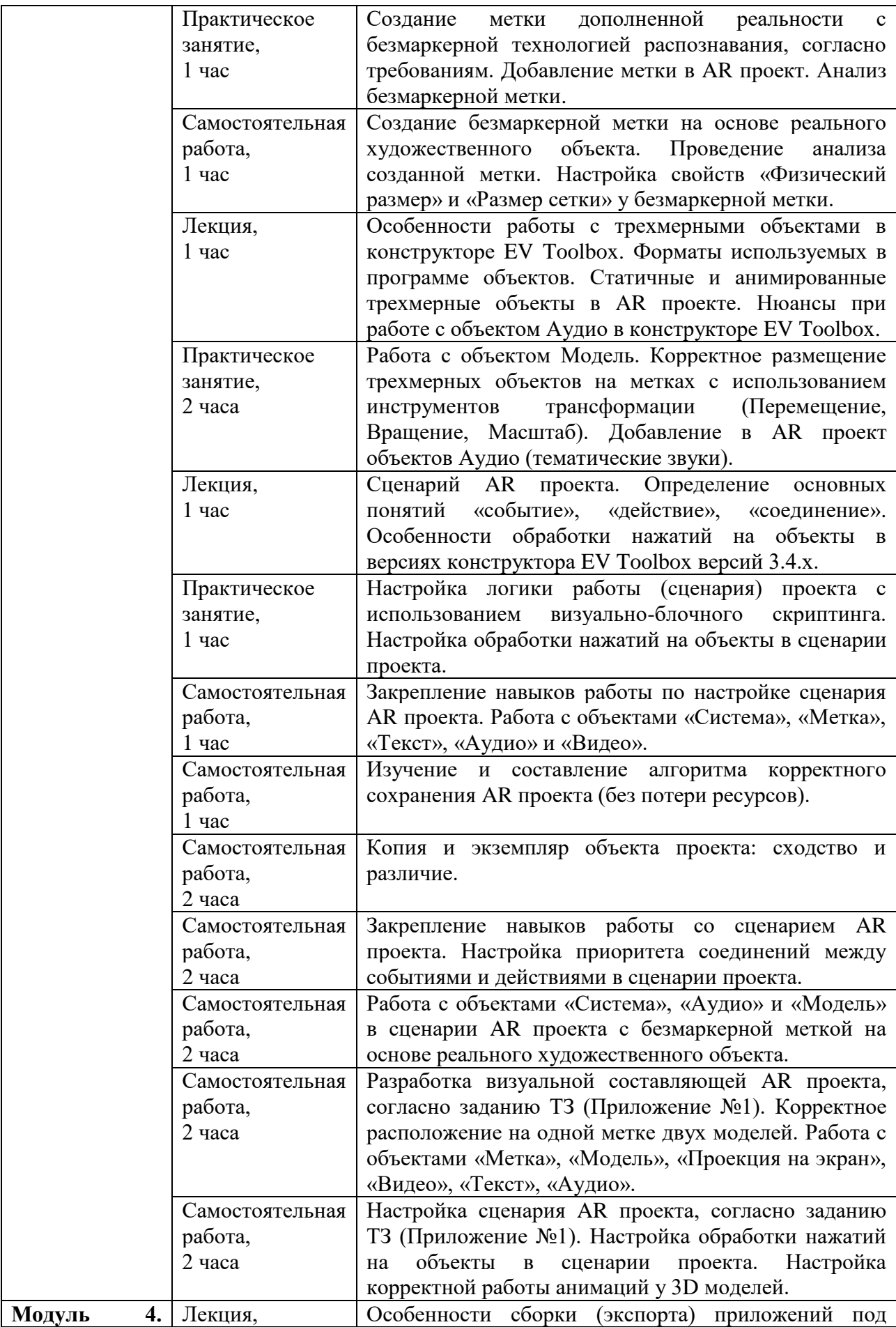

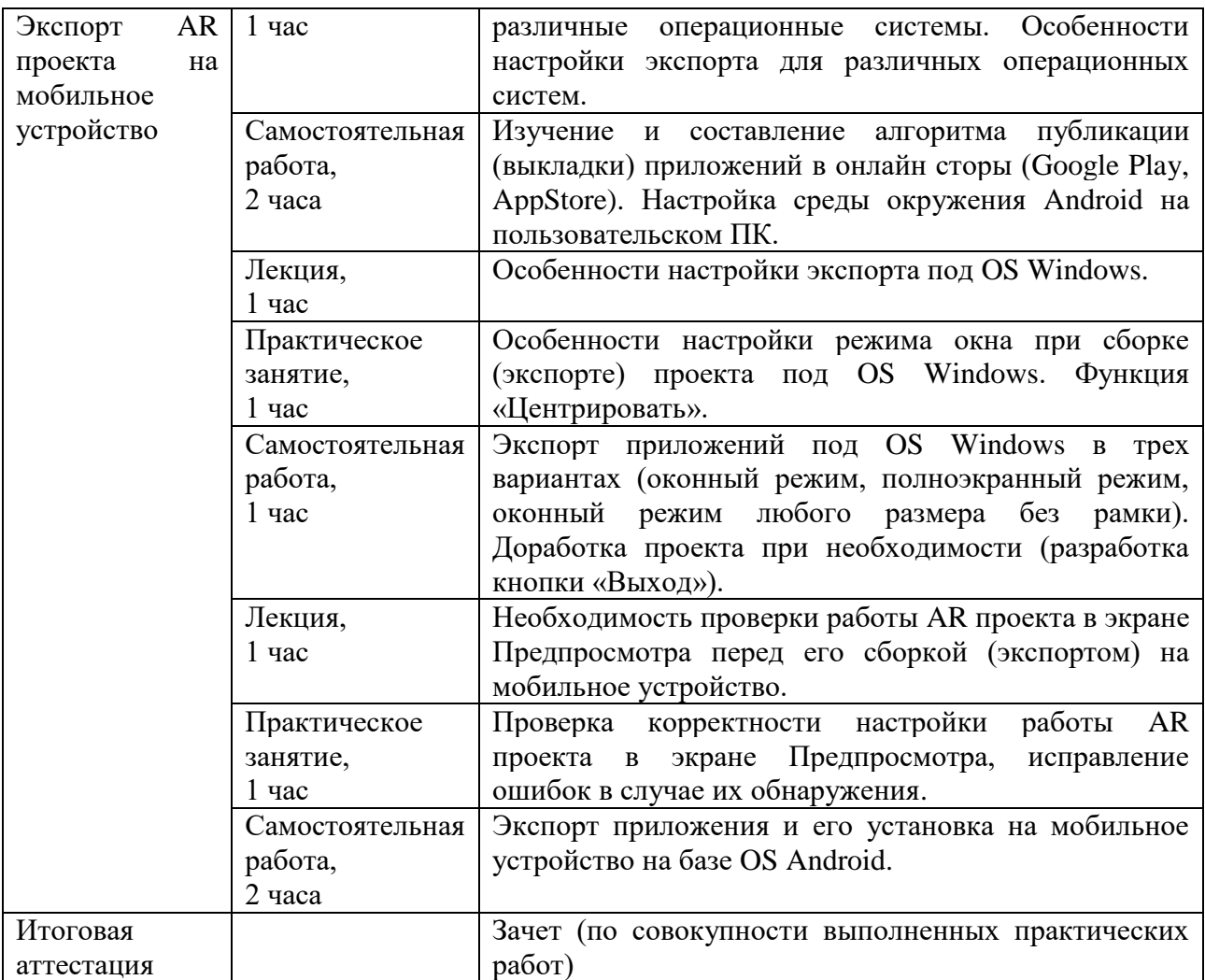

# **2.3. Календарный учебный график**

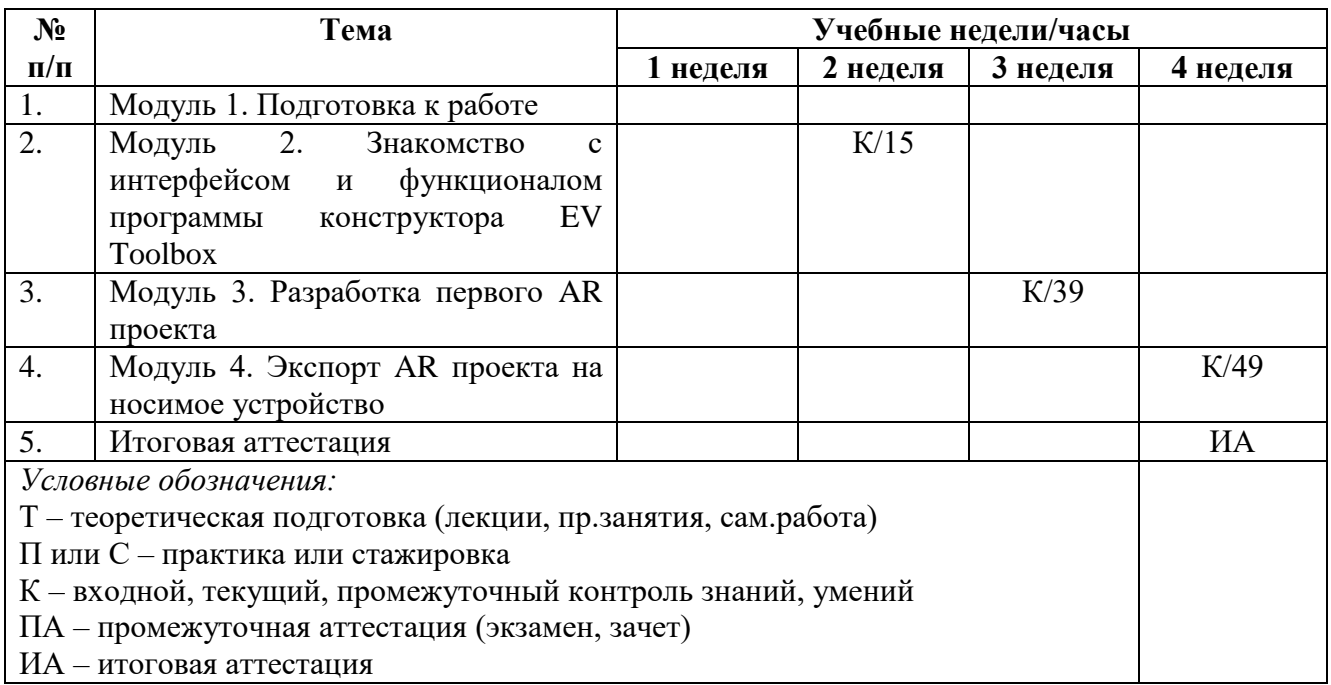

# **Раздел 3. «Формы аттестации и оценочные материалы»**

## **3.1. Текущая аттестация.**

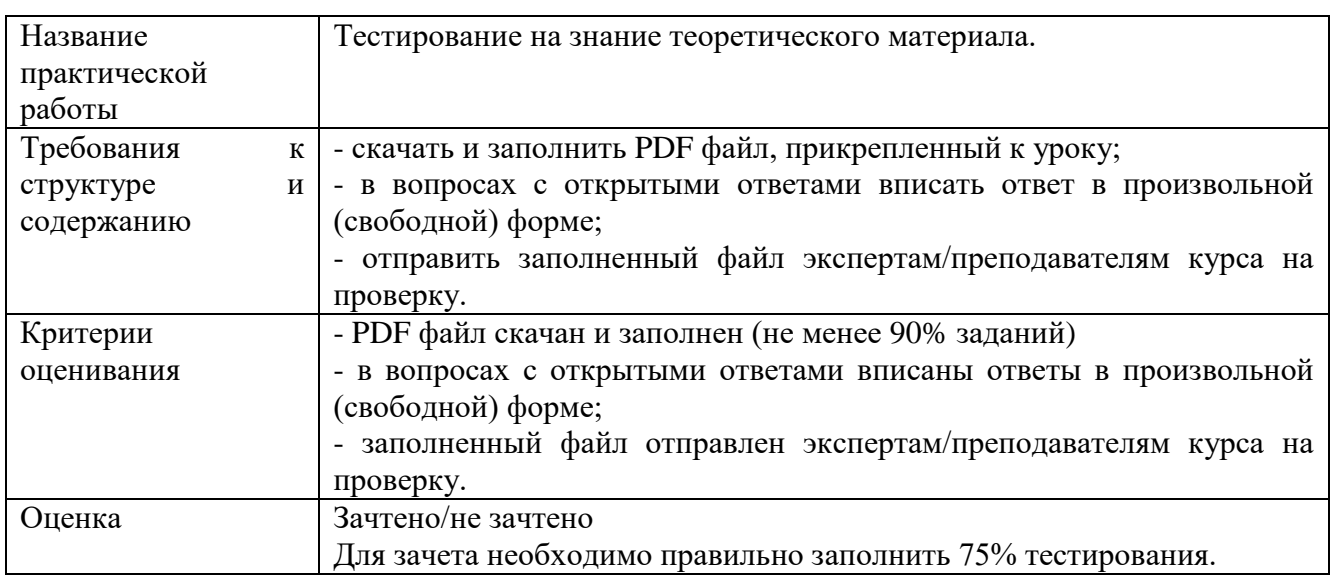

## **Тестирование №1 по теме 2**

## **Практическая работа № 1 по теме 3**

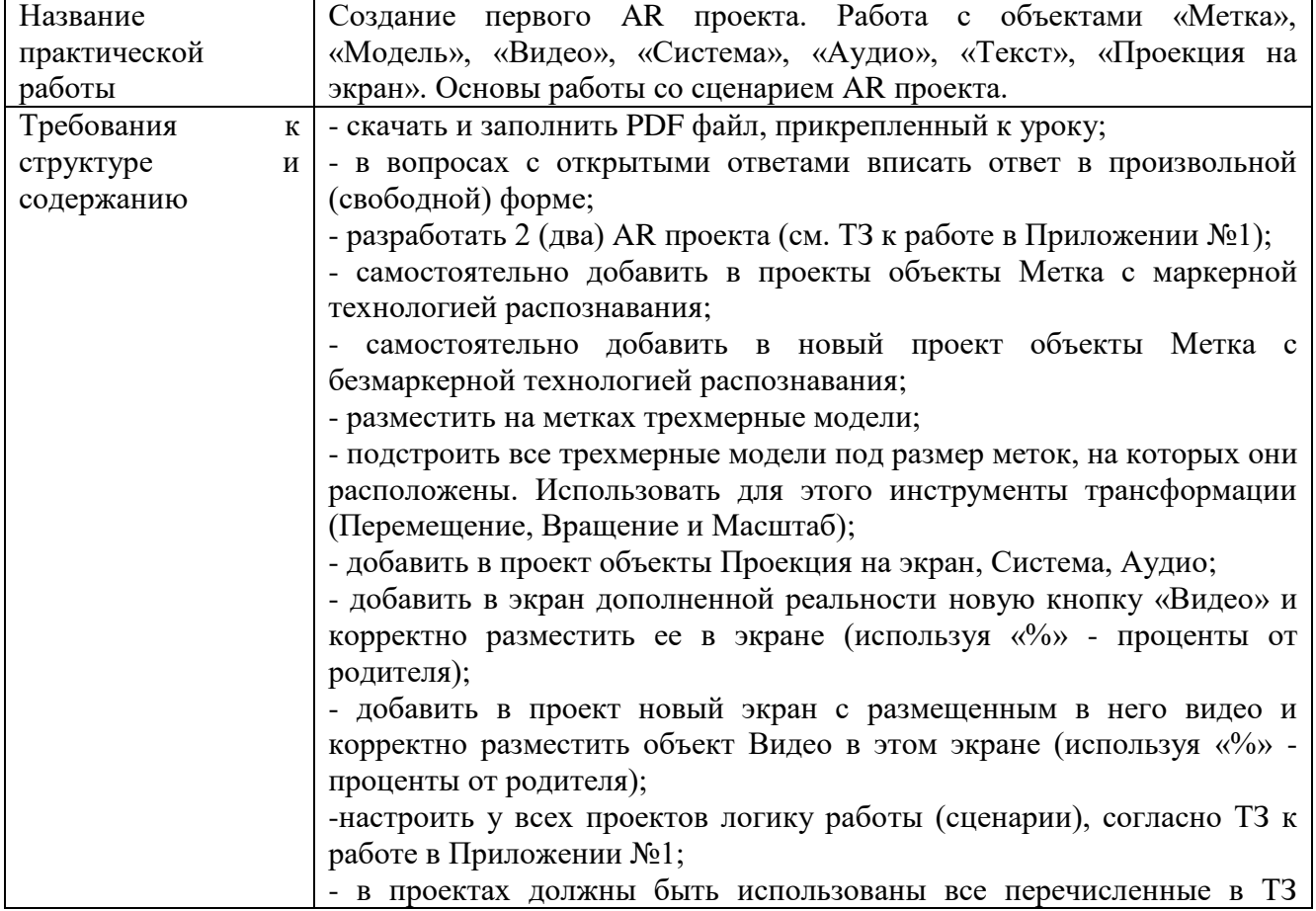

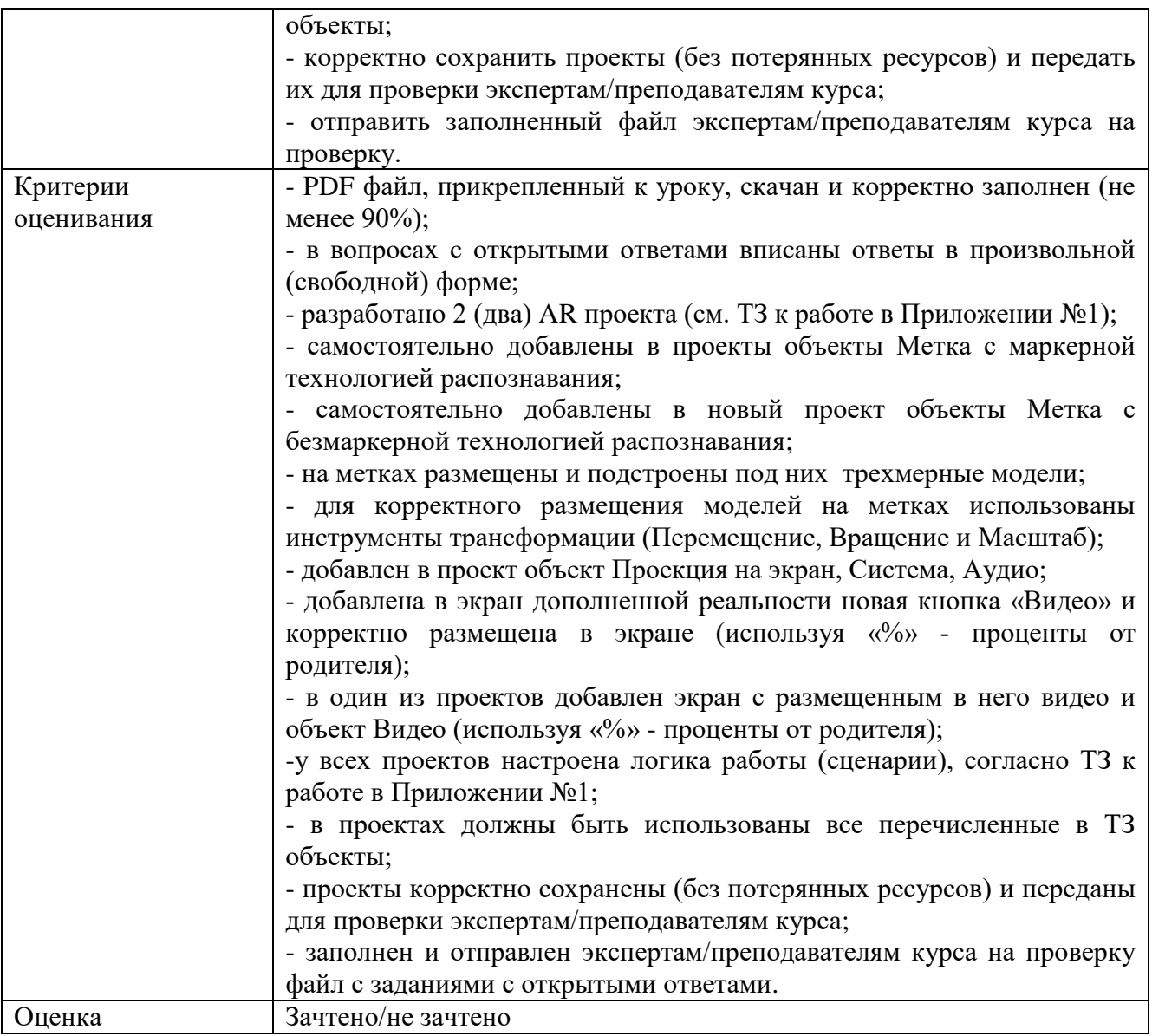

# **Практическая работа № 2 по теме 4**

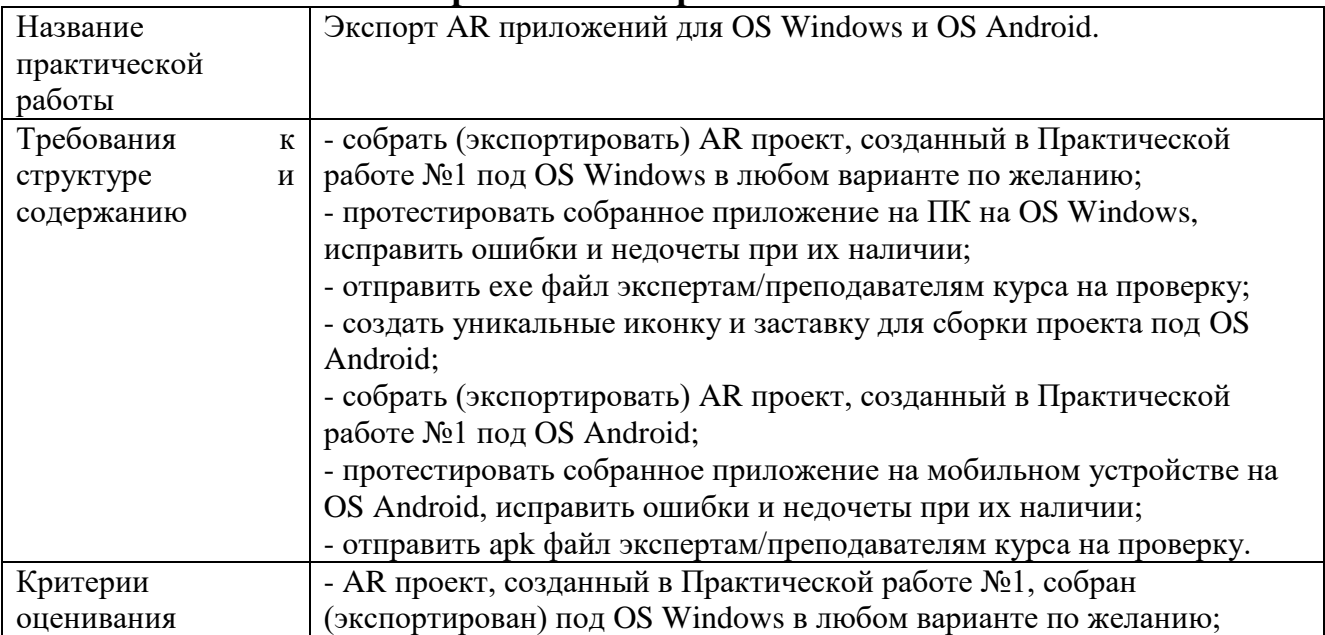

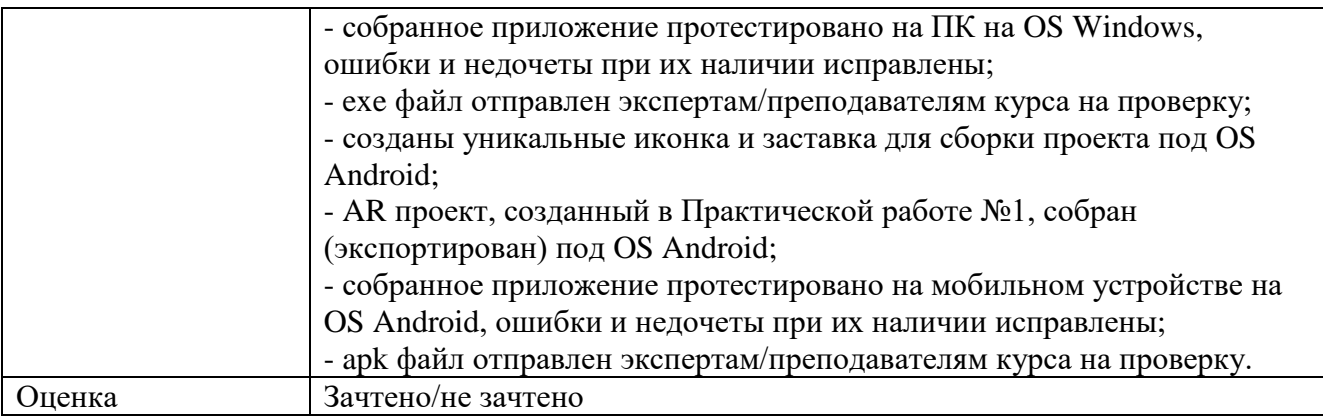

## **3.2. Итоговая аттестация**

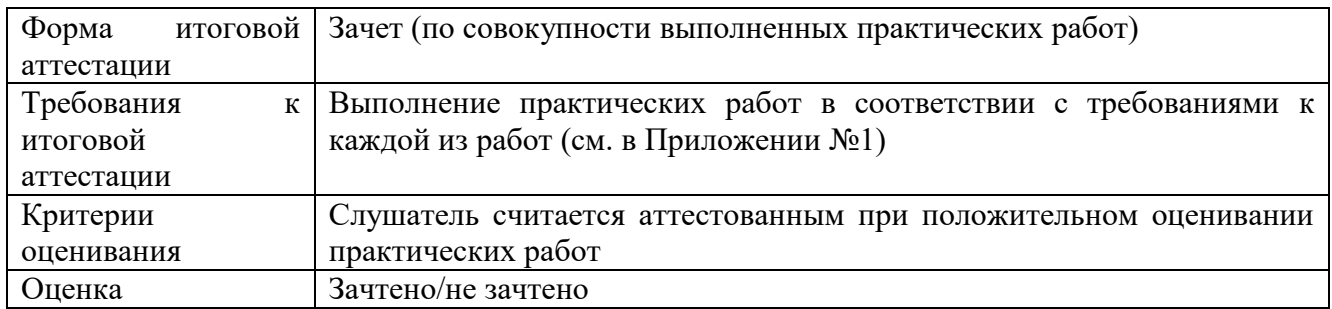

# **Раздел 4. «Организационно-педагогические условия реализации программы»**

# **4.1. Учебно-методическое обеспечение и информационное обеспечение**

#### **программы (литература)**

#### **Нормативно-правовые документы:**

1. Федеральным законом от 29.12.2012 г. № 273-ФЗ «Об образовании в Российской Федерации».

2. Приказ Минобрнауки России от 01.07.2013 № 499 «Об утверждении Порядка организации и осуществления образовательной деятельности по дополнительным профессиональным программам».

3. Приказ Минздравсоцразвития РФ от 26.08.2010 № 761н «Об утверждении Единого квалификационного справочника должностей руководителей, специалистов и служащих, раздел «Квалификационные характеристики должностей работников образования».

4. Приказ Минобрнауки России от 30.10.2014 № 126 «Об утверждении федерального государственного образовательного стандарта высшего образования – магистратура по направлению подготовки 09.04.01 Информатика и вычислительная техника».

5. Приказ Минобрнауки России от 22.02.2018 N 126 (ред. от 08.02.2021 «Об утверждении федерального государственного образовательного стандарта высшего образования – магистратура по направлению подготовки 44.04.01 Педагогическое образование».

6. Приказом Минобрнауки России от 01.07.2013 N 499 (ред. от 15.11.2013) «Об утверждении Порядка организации и осуществления образовательной деятельности по дополнительным профессиональным программам».

#### **Основная литература:**

1. Учебно-методический комплекс "Разработчик виртуальной и дополненной реальности в EV Toolbox Standard 3".

2. Хукаленко Ю.С., Бажина П.С., Земцов Д.И. (2022). Иммерсивные технологии в школьном образовании: по итогам всероссийской программы апробации. Перспективы науки и образования. Международный электронный научный журнал ISSN 2307-2334 (Онлайн)//https://pnojournal.wordpress.com/2022-2/22-03/.

3. Concannon B.J., Esmail S. and Roduta Roberts M. (2019) Head-Mounted Display Virtual Reality in Post-secondary Education and Skill Training. Front. Educ. 4:80. doi: 10.3389/feduc.2019.00080.

4. Cummings, J. J., & Bailenson, J. N. (2015). How Immersive Is Enough? A Meta-Analysis of the Effect of Immersive Technology on User Presence. Media Psychology, 19(2), 272–309. doi: 10.1080/15213269.2015.1015740.

5. Hudson, S., Matson-Barkat, S., Pallamin, N., & Jegou, G. (2018). With or without you? Interaction and immersion in a virtual reality experience. Journal of Business Research. doi:10.1016/j.jbusres.2018.10.062.

6. Jou M., Wang J. (2013) Investigation of effects of virtual reality environments on learning performance of technical skills. Computers in Human Behavior, Volume 29, Issue 2, Pages 433-438.

7. Merchant, Z., Goetz, E. T., Cifuentes, L., Keeney-Kennicutt, W., & Davis, T. J. (2014). Effectiveness of virtual reality-based instruction on students' learning outcomes in K-12 and higher education: A meta-analysis. Computers & Education, 70, 29-40. doi:10.1016/j.compedu.2013.07.033.

8. Zhou X., Kobashi K. and Sugihara K., "Development of Virtual Reality Applications for Learning through Experience," 2017 Nicograph International (NicoInt), Kyoto, 2017, pp. 93-93, doi: 10.1109/NICOInt.2017.23.

#### **Дополнительная литература**:

1. Духанина, Л.Н., Мерцалова, Л.Н., еликов, А.А., Горбовский, Р.В., Заир ек, С.И., Матюненко, Т.А. (2019). Частные школы России: состояние, тенденции и перспективы развития. Аналитический доклад. Современная аналитика образования, 3(24), С. 1-80.

2. Постановление Правительства РФ от 26.12.2017 №1642 «Об утверждении государственной программы РФ «Развитие образования» (ред. от 04.04.2020).

3. Дорожная карта развития сквозной цифровой технологии «Технологии виртуальной и дополненной реальности».

4. Концепция развития движения «Абилимпикс» в Российской Федерации на 2021-2030 годы. Утверждена Организационным комитетом Национального чемпионата по профессиональному мастерству среди инвалидов и лиц с ограниченными возможностями здоровья «Абилимпикс» (протокол от 18 августа2021 г. NoAБ-9/05пр).

5. Паспорт национального проекта «Образование» (утв. президиумом Совета при Президенте РФ по стратегическому развитию и национальным проектам).

6. Паспорт федерального проекта «Цифровая образовательная среда» (приложение к протоколу заседания проектного комитета по национальному проекту «Образование» от 07.12.2018 г. № 3.

7. Приказ Минпросвещения России от 02.12.2019 N 649 «Об утверждении Целевой модели цифровой образовательной среды» (Зарегистрировано в Минюсте России 24.12.2019 N 56962).

8. Распоряжение Правительства РФ от 26 февраля 2018 г. N 312-р О ежегодном проведении национального чемпионата по профессиональному мастерству среди инвалидов и лиц с ограниченными возможностями здоровья «Абилимпикс», начиная с 2018 г.

9. Регламент национального чемпионата по профессиональному мастерству среди инвалидов и лиц с ограниченными возможностями здоровья «Абилимпикс», Планирование, организация, операционная деятельность и проведение, 2022.

10. Федеральный закон «Об образовании в Российской Федерации» N 273-ФЗ от 29 декабря 2012 года с изменениями 2020 года.

11. Baumgartner, T, Valko, L, Esslen, M, Jäncke, L (2006). Neural correlate of spatial presence in an arousing and noninteractive virtual reality: an EEG and psychophysiology study. Cyberpsychology & behavior: the impact of the Internet, multimedia and virtual reality on behavior and society, 9(1), pp. 30-45. 10.1089/cpb.2006.9.30 .

12. Baumgartner, T., peck, D., Wettstein, D., Masnari, O., Beeli, G. & Jäncke, L. (2008). Feeling Present in Arousing Virtual Reality Worlds: Prefrontal Brain Regions Differentially Orchestrate Presence Experience in Adults and Children. Frontiers in human neuroscience. 2. 8. 10.3389/neuro.09.008.2008.

13. Biddle B. J. & Berliner D. C. (2002). A Research Synthesis / Unequal School Funding in the United States. Beyond Instructional Leadership, 59(8), 48-59.

14. Charlie Fink's Metaverse - An AR Enabled Guide to AR & VR Perfect.

15. Clemente, M., Rey, B., Rodríguez-Pujadas, A., Barrós-Loscertales, A. & Baños, R. & Botella, C., Alcañiz Raya, M., Avila, C. (2013). An fMRI Study to Analyze Neural Correlates of Presence during Virtual Reality Experiences. Interacting with Computers. 26. 10.1093/iwc/iwt037.

16. DeJong T. (2010) Cognitive load theory, educational research, and instructional design: some food for thought. Instr Sci., 38, 105–134.

17. Jonathon B. Ferrell, Joseph P. Campbell, Dillon R. McCarthy, Kyle T. McKay, Magenta Hensinger, Ramya Srinivasan, Xiaochuan Zhao, Alexander Wurthmann, Jianing Li, and Severin T. Schneebeli Chemical Exploration with Virtual Reality in Organic Teaching Laboratories Journal of Chemical Education 2019 96 (9), 1961-1966, DOI: 10.1021/acs.jchemed.9b00036.

18. Johnson C. (2018). Using virtual reality and 360-degree video in the religious studies classroom: An experiment. Teaching Theology & Religion. 21. 228-241. 10.1111/teth.12446.

19. Veronica S Pantelidis Reasons to Use Virtual Reality in Education and Training Courses and a Model to Determine When to Use Virtual Reality. THEMES IN SCIENCE AND TECHNOLOGY EDUCATION, Special Issue, Pages 59-70 Klidarithmos Computer Books .

20. Wagner, Rachel Godwired: Religion, Ritual and Virtual Reality (Media, Religion and Culture).

21. Wulczyn, F., Smithgall, C., & Chen, L. (2009). Child Well-Being: The Intersection of Schools and Child Welfare. Review of Research in Education, 33(1), 35– 62.

## **Интернет-ресурсы:**

1. Документация по программе EV Toolbox// [Электронный ресурс]. – URL: <https://eligovision.ru/toolbox/docs/3.4/>

2. Новикова Е.А., Холодкова В.С. Дополненная и виртуальная реальность как средство развития творческого потенциала учащегося. Компьютерные инструменты в школе  $N_2$ , 2018, с.31-40// [Электронный ресурс]. – URL: <http://ipo.spb.ru/journal/index.php?article/1980/>

3. Checa, D., Bustillo, A. A review of immersive virtual reality serious games to enhance learning and training. Multimed Tools Appl 79, 5501–5527 (2020). [Электронный ресурс]. – URL: [https://link.springer.com/article/10.1007/s11042-019-](https://link.springer.com/article/10.1007/s11042-019-08348-9) [08348-9](https://link.springer.com/article/10.1007/s11042-019-08348-9)

4. Impact of virtual reality use on the teaching and learning of vectors (2022). Esmeralda Campos, Irving Hidrogo, Genaro Zavala. Original research article// [Электронный ресурс]. – URL:<https://doi.org/10.3389/feduc.2022.965640>

5. Kunyi, Jian Simulation application of virtual reality technology in legal education [Электронный ресурс]. – URL: [https://iopscience.iop.org/article/10.1088/1742-](https://iopscience.iop.org/article/10.1088/1742-6596/1419/1/012046/pdf) [6596/1419/1/012046/pdf](https://iopscience.iop.org/article/10.1088/1742-6596/1419/1/012046/pdf)

6. Parong, J., & Mayer, R. E. (2018). Learning science in immersive virtual reality. Journal of Educational Psychology, 110(6), 785–797. [Электронный ресурс]. – URL: <https://doi.org/10.1037/edu0000241>

7. Piasecki, Stefan VR Mediated Content and Its Influence on Religious Beliefs [Электронный ресурс]. – URL: [https://heiup.uni](https://heiup.uni-heidelberg.de/journals/index.php/religions/article/view/23843)[heidelberg.de/journals/index.php/religions/article/view/23843](https://heiup.uni-heidelberg.de/journals/index.php/religions/article/view/23843)

8. Rengmao Wu, Zhanghao Ding, and Yixing Chen "Design of optical see-through head-mounted display systems using freeform optics", Proc. SPIE 11185, Optical Design and Testing IX, 111850G (19 November 2019); [Электронный ресурс]. – URL:<https://doi.org/10.1117/12.2536631>

9. Yildirim, Gürkan, Mehmet Elban and Serkan Yildirim. "Analysis of Use of Virtual Reality Technologies in History Education: A Case Study." Journal of Education and Training 4 (2018): 62-69. [Электронный ресурс]. – URL: <https://files.eric.ed.gov/fulltext/EJ1170733.pdf>

## **4.2. Материально-технические условия реализации программы**

Для эффективной реализации программы необходимо следующее материально-техническое обеспечение:

- доступ к онлайн платформе GetCourse;

- персональный компьютер с подключением к сети Интернет, соответствующий следующим характеристикам:

- Intel Core i5 i7 или AMD Ryzen 5/Ryzen 7;
- 16 Гб ОЗУ и больше;
- $-10+$  Гб памяти на жестком диске;
- GeForce GTX 1060 6 Гб и выше или аналогичное;
- USB 3.0, HDMI 1.4, 2.0 или DisplayPort 1.3;
- USB/встроенная камера;
- мобильное устройство на базе OS Android.

#### **Образовательные технологии, используемые в процессе реализации программы**

Программа реализуется с использованием дистанционных образовательных технологий. Для каждой темы разработаны учебно-методические и оценочные материалы, размещенные на онлайн платформе GetCourse, которые позволяют слушателям самостоятельно осваивать содержание программы.

#### **4.3. Кадровые условия реализации программы**

**Требования к квалификации** профессорско-преподавательского состава:

К реализации программы привлекаются педагогические работники, специалисты, имеющие высшее образование, опыт создания и внедрения приложений виртуальной (VR) и дополненной (AR) реальности в образовательный процесс.

**Требования к квалификации** специалистов, сопровождающих программу: высшее образование или среднее профессиональное образование, имеющие опыт разработки AR/VR приложений.

## **Приложение №1**

- **1) Тестирование на знание теоретического материала**
- **2) Практические работы по программе повышения квалификации «AR СТАРТ В EV TOOLBOX: теория и практика»**

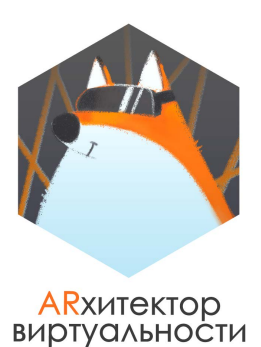

# **ЗАЧЕТ ПО БЛОКУ 1. ТЕОРЕТИЧЕСКАЯ ЧАСТЬ.**

#### **КРАТКАЯ ИНСТРУКЦИЯ ПО ЗАПОЛНЕНИЮ:**

- 1. В тестовых вопросах может быть несколько правильных ответов.
- 2. Для вопросов с открытыми ответами необходимо вписать ваш ответ в произвольной форме.
- 3. Все ответы теоретических вопросов всех заданий, пожалуйста, внесите в данный файл и прикрепите его в комментариях к уроку, сделав его **НЕВИДИМЫМ (скрыть ответ)** для остальных учеников.

**ВОПРОС #1. Для вашего приложения необходимо настроить смену анимации модели по прошествии определенного времени.**

**Какой объект в программе EV Toolbox для этого необходимо использовать?**

 $\Box$ 

- a Переключатель П
- b Прямоугольник П
- c Таймер  $\Box$
- d Счетчик

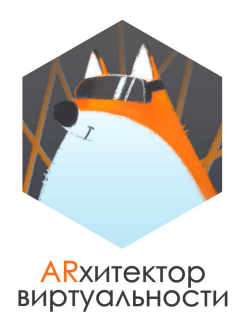

**ВОПРОС #2. Для модели была сделана анимация. При создании сценария вы настроили логику работы приложения таким образом, чтобы анимация у модели запускалась по нажатию на саму модель.** 

**В процессе проверки работы приложения в режиме предпросмотра анимация у модели не запускается. По какой причине это могло произойти?** 

**ОТВЕТ:** 

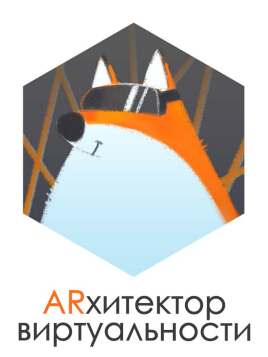

#### **ВОПРОС #3. Производными от какого объекта являются объекты "Изображение" и "Текст"?**

a Проекция на экран П b Прямоугольник  $\Box$ c Переключатель d Модель

#### **ВОПРОС #4. Для вашего приложения необходимо создать фотогалерею, логика работы которой будет отвечать следующим требованиям:**

 переключение фотографий происходит посредством нажатия на кнопки "Вперед" и "Назад";

 после последней фотографии по нажатию на кнопку "Вперед" галерея переключается на первую фотографию.

#### **Какой объект удобнее всего использовать для создания такой фотогалереи?**

 $\Box$ 

- a Таймер
- b Переключатель ┓
- c Счетчик
- d Расстояние

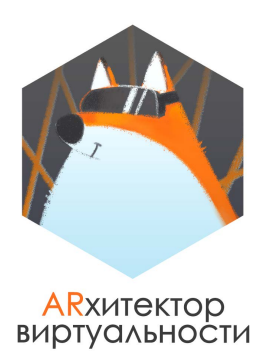

**ВОПРОС #5. Для вашего проекта необходимо использовать в разные моменты времени маркерную и безмаркерную технологию трекинга.** 

**Какой объект программы позволит настроить логику работы программы таким образом, чтобы в нужный момент работала только одна из технологий трекинга?**

**ОТВЕТ:** 

**ВОПРОС #6. Соотнесите объекты с их функциональным назначением.** 

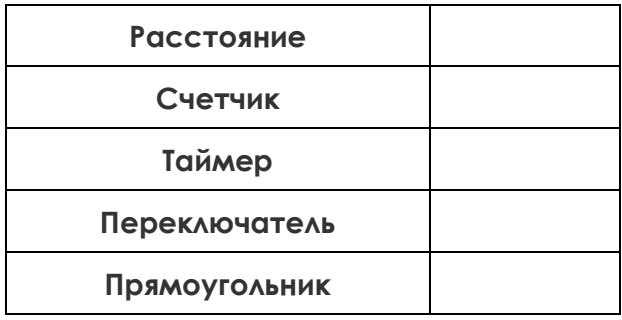

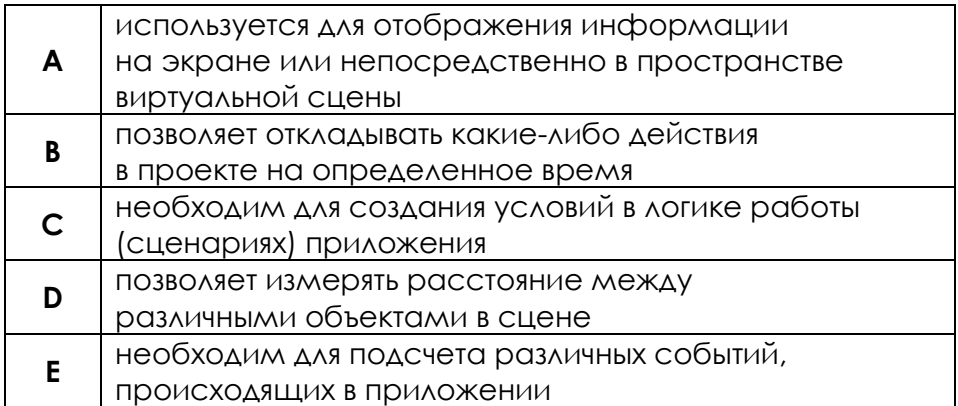

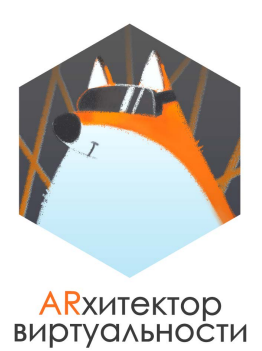

**ВОПРОС #7. Для вашего приложения необходимо настроить логику проекта так, чтобы при приближении одной метки к другой на определенное расстояние у моделей на этих метках автоматически запускалась анимация.** 

**Какой объект необходимо использовать для создания логики работы (сценария) такого приложения?**

**ОТВЕТ:** 

**ВОПРОС #8. Какой объект программы удобно использовать для т(перемещение, вращение, масштаб) сразу нескольких объектов? рансформации** 

a Система координат b Переключатель c Расстояние d Система трекинга

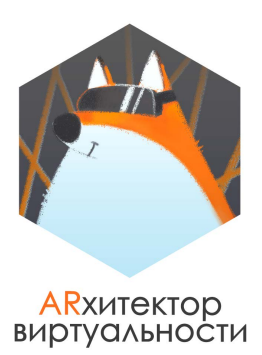

#### **ВОПРОС #9. Впишите форматы файлов для каждого из ресурсов:**

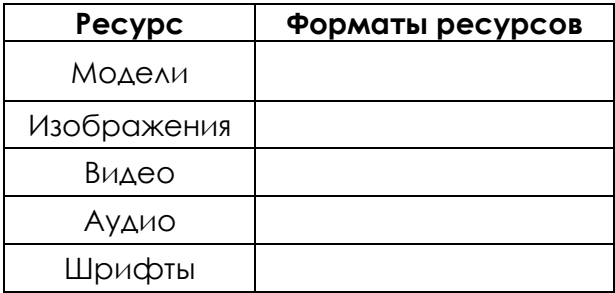

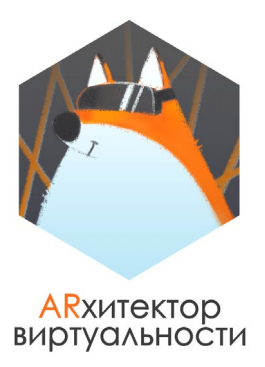

# **ЗАЧЕТ ПО БЛОКУ 2. ПРАКТИЧЕСКАЯ ЧАСТЬ.**

## **ЗАДАНИЕ #1. КОПИЯ ИЛИ ЭКЗЕМПЛЯР?**

#### **Откройте пример проекта Модель на метке или созданный самостоятельно проект. Создайте в нем экземпляр и копию одной любой модели и ответьте на вопросы:**

а) объясните, чем копия модели отличается от экземпляра. Приведите пример двух проектов, в котором целесообразно использовать экземпляры объектов (модели или другие объекты).

#### **ОТВЕТ:**

б) экземпляр создается на том же месте, что и объект, для которого он был создан. С помощью какого объекта можно переместить экземпляр в сцене?

#### **ОТВЕТ:**

в) вставьте пропуски в фразу: для того чтобы корректно удалить экземпляр объекта, необходимо нажать на него **(…)** мыши и в выпадающем меню выбрать пункт **(…);**

г) что произойдет, если для удаления экземпляра воспользоваться функцией "Удалить объект"?

#### **ОТВЕТ:**

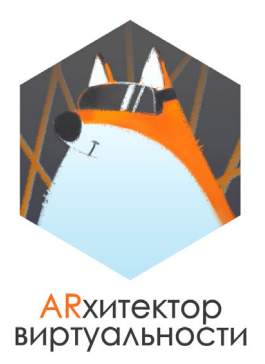

## **ЗАДАНИЕ #2. НАСТРАИВАЕМ ПРИОРИТЕТЫ СОЕДИНЕНИЙ**

Перед вами фрагмент сценария проекта.

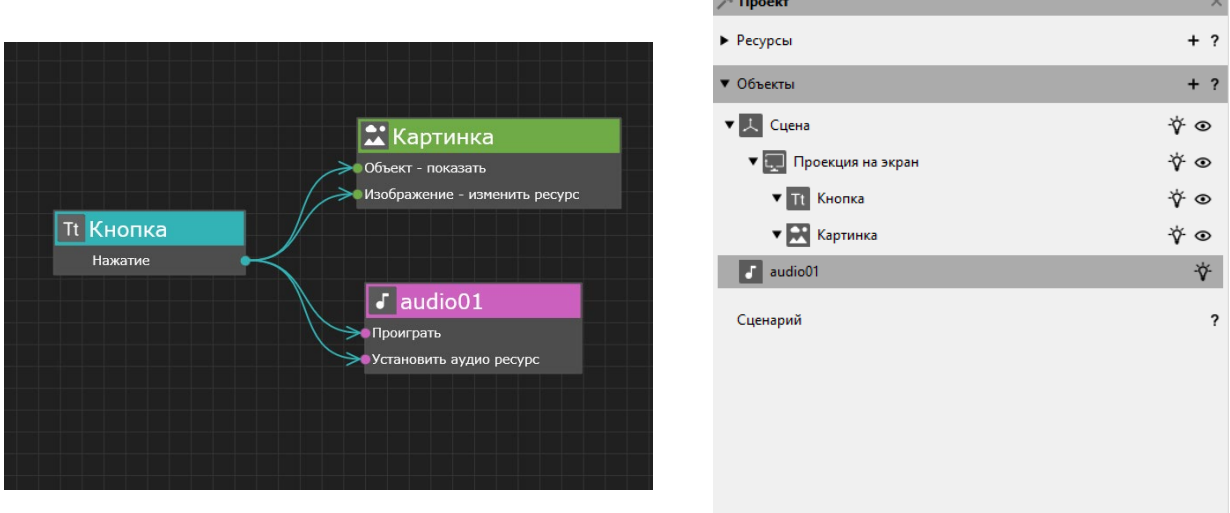

Откройте новый проект в программе EV Toolbox, добавьте в него необходимые объекты, создайте такую же структуру объектов как на изображении и создайте аналогичный сценарий в нем.

Ресурсы для объектов определять **НЕ НУЖНО**.

#### **ВОПРОС: почему объект Текст был помещен в Проекцию на экран?**

**ОТВЕТ:**

Настройте в сценарии взаимосвязи таким образом, чтобы при нажатии на объект Текст (Кнопка) у объекта Изображение сначала был **изменен ресурс**, а уже затем он был **показан**. А для объекта Аудио таким образом, чтобы при нажатии на объект Текст (Кнопка), **сначала** аудио **прозвучало**, а только **после** этого для него был **изменен ресурс** с помощью действия "Установить аудио ресурс".

**Сохраните готовый проект, заархивируйте его и прикрепите архив с проектом в качестве ответа на задание.**

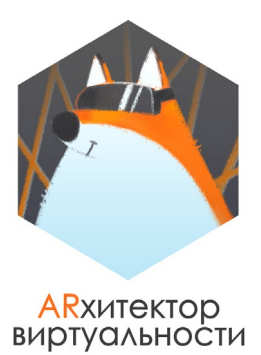

## **ЗАДАНИЕ #3. СОЗДАЕМ СВОЙ ПЕРВЫЙ AR ПРОЕКТ**

В одном из заданий вы самостоятельно создали метку, сфотографировав реальный плоский объект, который есть у вас дома. Пришло время чуть оживить этот объект.

Создайте новый проект, в котором в качестве ресурса метки будет ваша фотография. Не забудьте корректно настроить свойства вашей метки, в том числе и физический размер.

Мы уже познакомились с одной из платформ для публикации, обмена, поиска, покупки и продажи 3D, VR и AR контента Sketchfab. Подберите с помощью платформы такую модель, которая тематически будет подходить под вашу метку. Например, если вы выбрали для фото коробку с чаем, то можно подобрать 3D модель чашки и т.д.

В качестве примера для нашей метки картины с цветами мы подобрали модель с цветком.

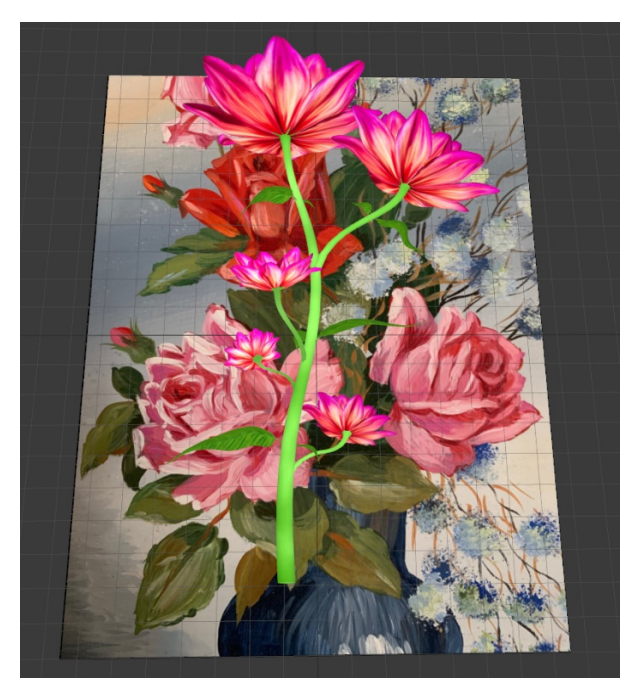

Модель должна отвечать следующим требованиям:

- Формат модели: fbx или obj (лучше fbx).
- Размер модели не больше 30 Мб (лучше меньше).

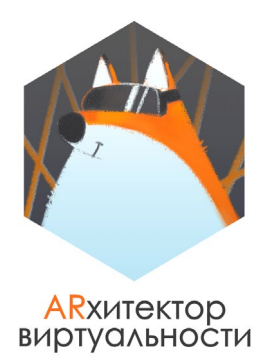

а) Скачайте выбранную модель к себе на ПК. Корректно разместите на вашей метке скачанную модель и проверьте работу проекта в режиме предпросмотра.

б) Представьте себе, что вы делаете свое приложение на заказ, и метка с моделью – это лишь первые объекты в нем. По условиям вам необходимо рассказать короткую историю или интересный факт про объект. **Запишите небольшой аудиофайл**, в котором вы расскажете эту небольшую зарисовку.

**ПРИМЕР:** если вы используете коробку конфет, то можно записать короткую историю происхождения шоколада или короткий интересный факт о нем/связанный с ним.

*Пример интересного факта: Люди готовы рассказать личную информацию за шоколадку. Компания BBC провела эксперимент — посетителям выставки предложили рассказать о себе конфиденциальную информацию: дату рождения, девичью фамилию матери и другие данные, которых было бы достаточно для взлома в социальных сетях. Взамен предложили шоколадку. 79% участников эксперимента согласились рассказать о себе.*

Также подберите в сети Интернет и скачайте любой **аудио файл с музыкой[1,](#page-25-0)** которая могла бы быть фоновой музыкой в вашем приложении.

#### **Создайте следующую логику работы приложения:**

- Сразу после того, как приложение будет запущено, должна начать проигрываться фоновая музыка. Сделать это можно с помощью объекта Система (у него необходимо выбрать событие, связанное с запуском приложения) и Аудио (у него необходимо использовать действие, связанное с проигрыванием Аудио).
- После того, как пользователь поднесет метку в зону видимости камеры, на ней появится модель.
- По нажатию на модель фоновая музыка должна остановиться, и запуститься аудио, которое познакомит пользователя с интересным фактом или историей (аудио, которые вы записали).
- Когда метка пропадает из зоны видимости камеры, аудио с историей или интересным фактом должно останавливаться.

#### **Корректно сохраните проект со всеми ресурсами, заархивируйте его и прикрепите архив с проектом в качестве ответа в комментариях.**

**ПОЯСНЕНИЕ**: для некоторых скачанных моделей формата \*.fbx их материалы и текстуры могут быть потеряны, так как не были корректно сохранены в контейнер файла. Такая модель будет отображаться в конструкторе EV Toolbox серой. По возможности, пожалуйста, подберите такую модель, которая при загрузке в конструктор EV Toolbox останется **цветной**.

<span id="page-25-0"></span><sup>1</sup> Лучше использовать аудиофайлы, правообладатели которых разрешают их свободное использование и переработку.

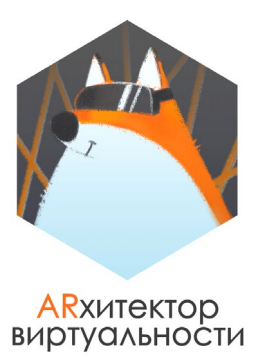

## **ЗАДАНИЕ #4. ДОБРО ПОЖАЛОВАТЬ В ТРЕТИЙ БЛОК**

Скачайте ресурсы, прикрепленные к этом уроку (3D модели). На их основе создайте основу для проекта второго блока, с которым мы продолжим работать в дальнейшем.

Вам необходимо создать визуальное представление проекта и простую логику его работы, которые будут отвечать определенным требованиям.

#### **ВИЗУАЛЬНОЕ ПРЕДСТАВЛЕНИЕ ПРОЕКТА:**

1. В ресурсах проекта содержится две модели: **Медведь и Лиса**. Подберите или создайте **одну** маркерную метку и **одну** безмаркерную так, чтобы каждая из них соответствовала тематике модели. Для лисы может быть безмаркерная метка, для Медведя маркерная или наоборот. Корректно настройте свойства каждой метки.

2. Корректно разместите **модели** животных на соответствующих метках и настройте их свойства. Если модель при автоматической подстройке будет слишком сильно уменьшена, увеличьте ее вручную.

3. Добавьте **на те же самые** метки модели еды для животных: рыбу для медведя и мясо для лисы.

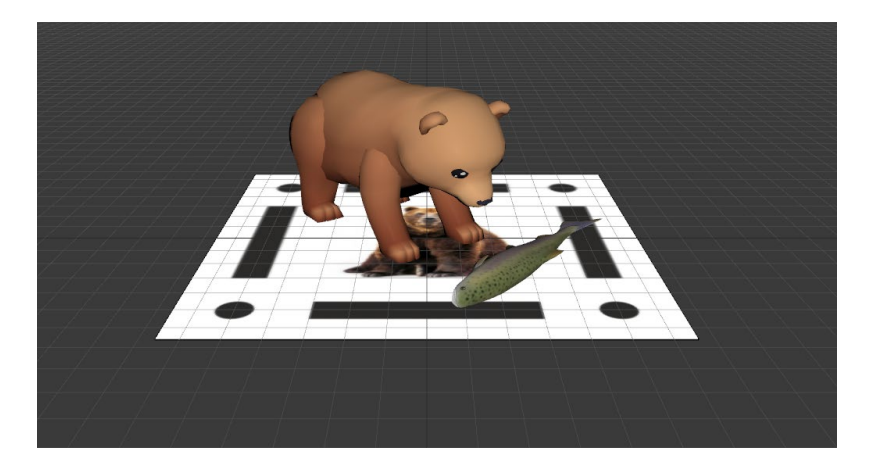

*Пример расположения двух моделей на метке:*

4. Добавьте в проект объект **Видео**. Ресурсом для видео станет видео файл про медведей, который вы конвертировали при выполнении домашнего задания в занятии по ресурсам.

5. Добавьте в проект объект **Проекция на экран** и сделайте объект Видео его дочерним объектом.

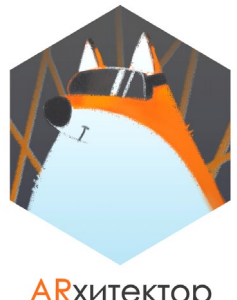

**ARX**итектор виртуальности

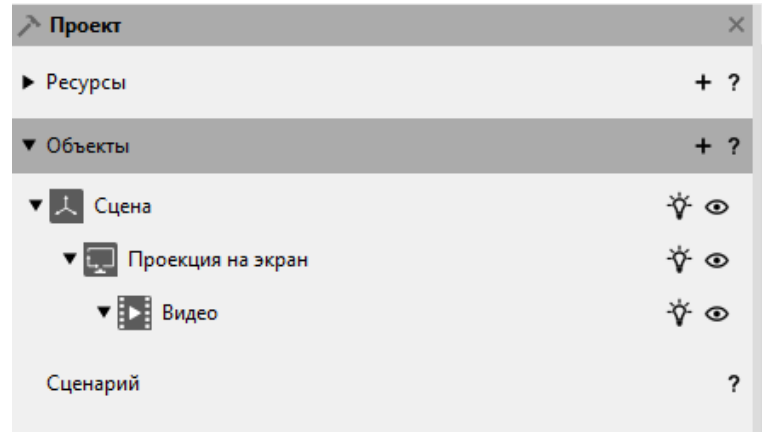

- 6. Для видео не нужно пока настраивать ни одно из свойств, кроме имени объекта.
- 7. Создайте в Проекции на экран объект **Текст**. Его свойства настраивать не нужно, кроме имени объекта, поля Текст, в котором вместо "Write your text here", необходимо написать слово "Видео". Также настройте Положение текста в свойствах объекта. В выпадающем списке необходимо выбрать "По центру снизу".

**По желанию** вы можете увеличить размер шрифта, поменять цвет фона и задать поля.

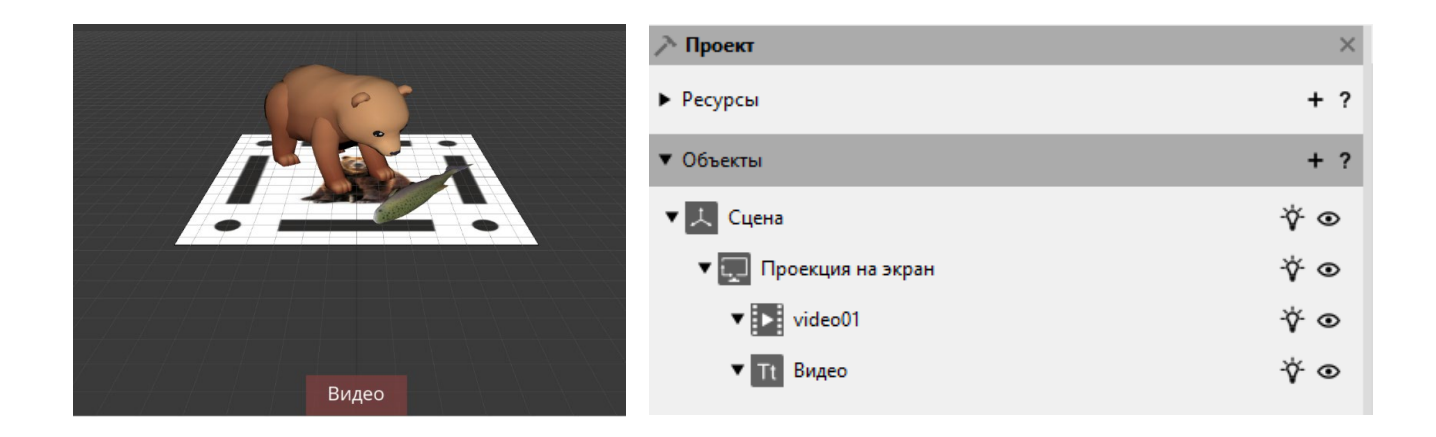

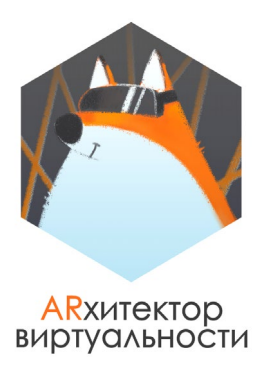

#### **СЦЕНАРИЙ ПРОЕКТА:**

- 1. Подберите в сети Интернет и скачайте **звуки**, которые издают лиса и медведь.
- 2. При поднесении любой из меток в зону видимости камеры, на ней появляется две соответствующие **модели** и **проигрывается звук** для соответствующего животного.
- 3. При **нажатии** на модель еды для животного, у модели животного запускается **анимация**, соответствующая еде.
- 4. При нажатии на кнопку "**Видео"**, которая является объектом **Текст**, на экране должно появиться видео. Для этого оно заранее должно быть скрыто в дереве объектов. На данном шаге видео только появляется, но пока еще не запускается.

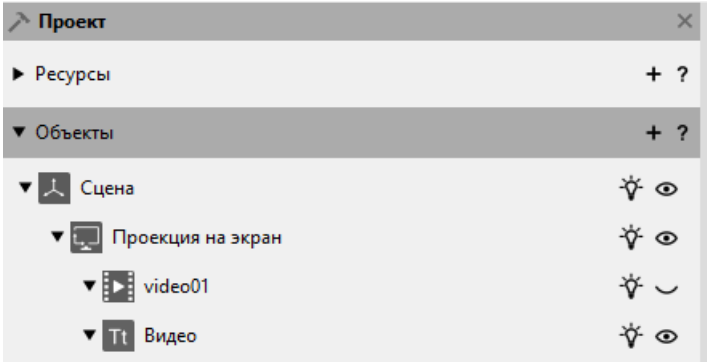

5. Видео должно запускаться для просмотра по **нажатию** на него.

**Корректно сохраните проект со всеми ресурсами, заархивируйте его и прикрепите архив с проектом в комментарии к уроку.**

## **Практическая работа №2 «Экспорт AR приложений для OS Windows и OS Android»**

ЗАЧЕТ К БЛОКУ #3.

ЗАДАНИЕ #1.

ЭКСПОРТИРУЕМ ПРИЛОЖЕНИЕ ПОД OS WINDOWS.

Соберите AR проект, созданный в задании #3 зачета по блоку #2 в приложение под OS WINDOWS в одном любом варианте по желанию. Это может быть приложение, работающее в режиме окна или приложение в полноэкранном режиме.

Для ответа на это задание необходимо прикрепить в комментарии к уроку экспортированное приложение в формате .ехе.

ЗАДАНИЕ #2.

#### ЭКСПОРТИРУЕМ ПРИЛОЖЕНИЕ ДЛЯ МОБИЛЬНЫХ УСТРОЙСТВ ПОД УПРАВЛЕНИЕМ OS ANDROID.

Создайте уникальную иконку и заставку для AR проекта, созданного в задании #3 зачета по блоку #2, которые отражают содержание проекта. ЭКСПОРТИРУЙТЕ (соберите) приложение для мобильных устройств под управлением OS Android.

ПРОТЕСТИРУЙТЕ собранное приложение на мобильном устройстве под управлением OS Android (смартфон или планшет).

Если в процессе тестирования приложения вы обнаружили некорректную работу любого из элементов приложения, ПОПРАВЬТЕ НАЙДЕННЫЕ НЕДОЧЕТЫ в конструкторе EV Toolbox. Соберите приложение заново и протестируйте его на мобильном устройстве.

ПОДСКАЗКА: иконку вы можете нарисовать самостоятельно или скачать ее на бесплатном ресурсе [www.flaticon.com.](http://www.flaticon.com/) Экран загрузки вы можете нарисовать самостоятельно или использовать скачанные с бесплатных ресурсов изображения, подходящие по формату (например, [www.unsplash.com\).](http://www.unsplash.com)/)

Для ответа на это задание необходимо прикрепить в комментарии к уроку финальный собранный .apk файл приложения.